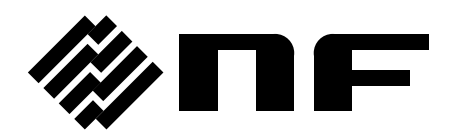

# PROGRAMMABLE AC/DC POWER SOURCE

# **P-STATION/ES series**

PROGRAMMABLE AC POWER SOURCE

# **ES-E series**

# **INSTRUCTION MANUAL (INTERFACE)**

DA00070410-001

# PROGRAMMABLE AC/DC POWER SOURCE **P-STATION/ES series**

PROGRAMMABLE AC POWER SOURCE **ES-E series**

> **INSTRUCTION MANUAL (INTERFACE)**

- Preface -

This manual explains the interfaces of the P-STATION/ES series Programmable AC/DC Power Source and the ES-E series Programmable AC Power Source. For the basic operation of the equipment from a controller, refer to the instruction manual for the main unit.

#### **Caution symbols**

Notices marked with the caution symbol such as shown below appear in this manual. These notices concern the safety of persons who use the equipment or physical damage to the equipment, so be sure to take the measures described in the notices.

# $-\triangle$  CAUTION  $-\triangle$

Information on how to prevent injury to users of the equipment or physical damage to the equipment is described here.

#### **● The chapters of this manual are organized as follows.**

If you are reading this manual for the first time, please begin with chapter 1, "Preparation for  $Use"$ 

#### **1. Preparation for Use**

This chapter describes connection to an external control unit and how to set up the main unit for use.

#### **2. Interface Control Commands**

This chapter explains the control commands issued from the external control device that are accepted by the power supply unit.

#### **3. Status Output**

This chapter explains status output.

#### **4. Modulation Signal Input**

This chapter explains input of modulation signals.

#### **5. If You Need Help**

This chapter explains error messages and events that may indicate equipment failure and what to do when they occur.

# **Contents**

### Page

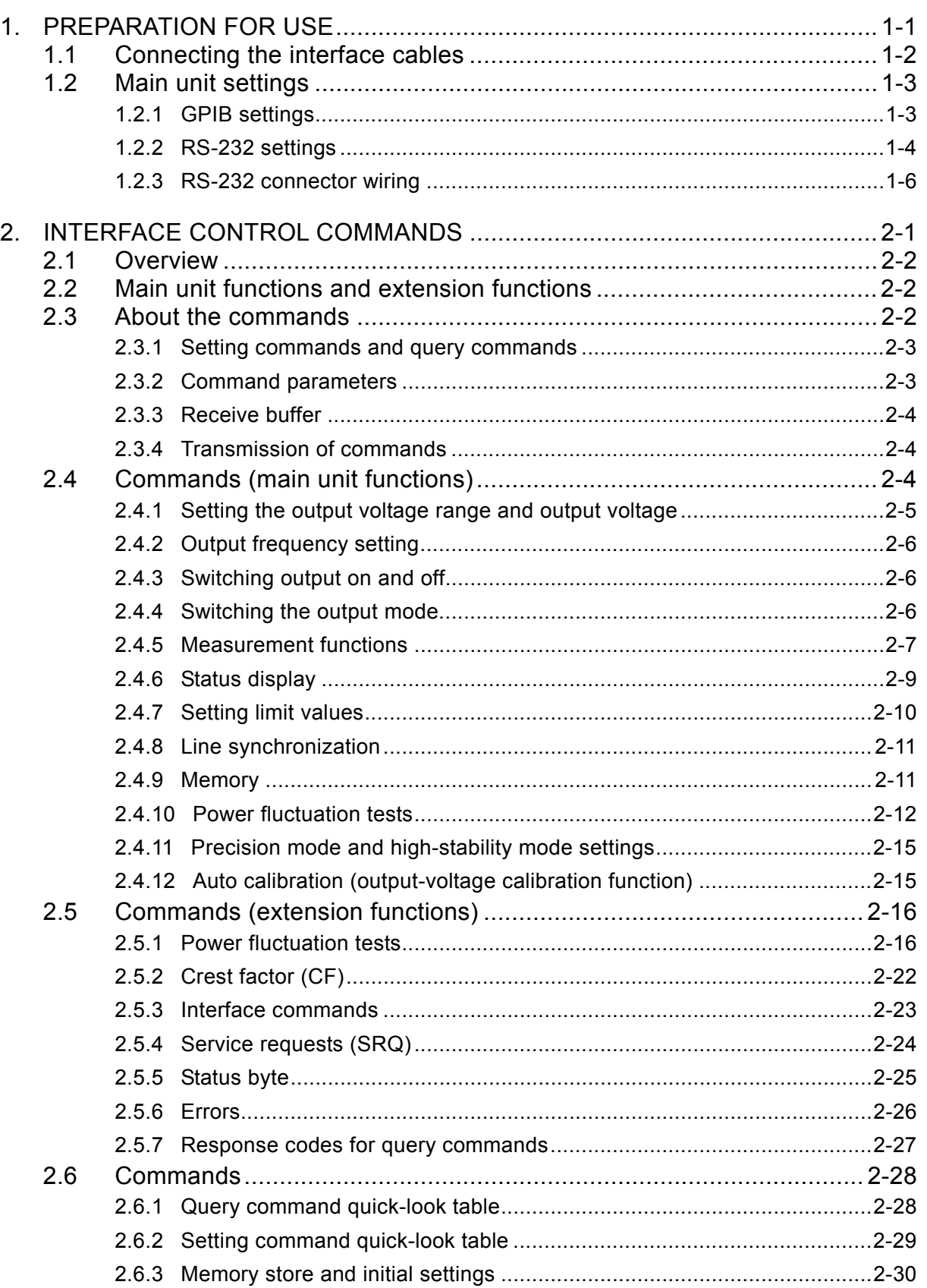

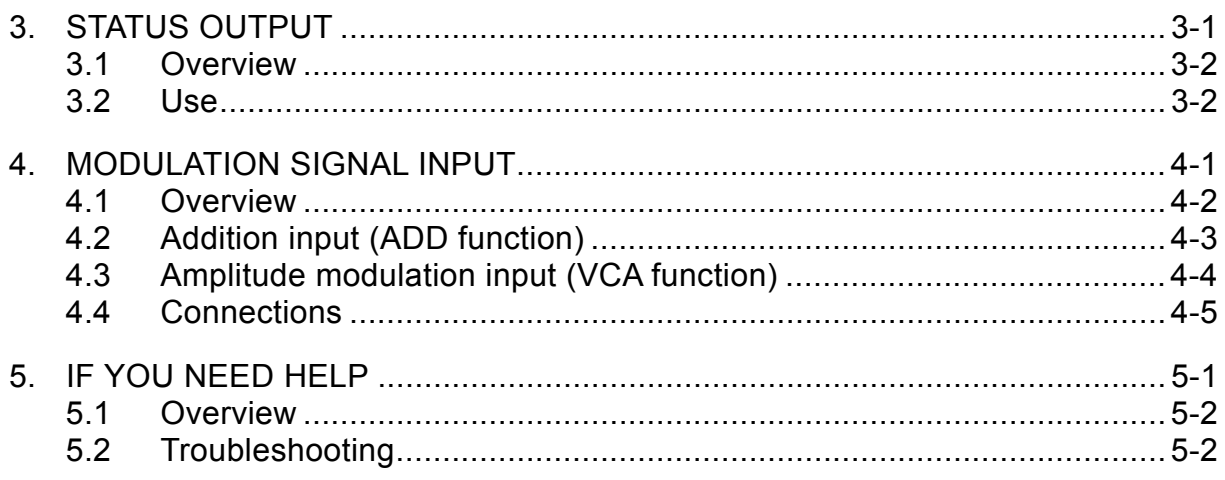

# **Figures**

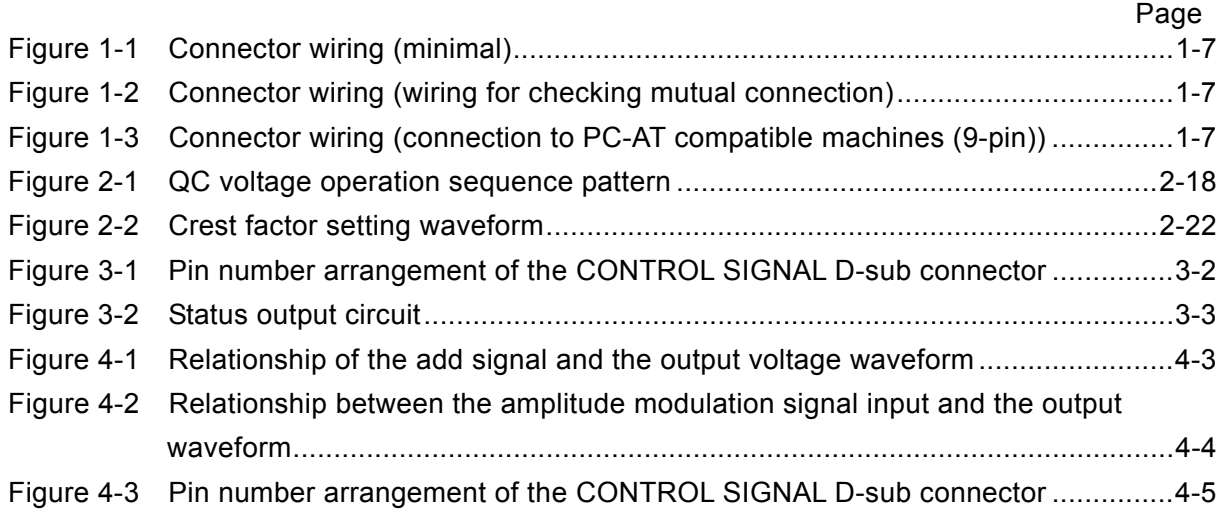

# **Tables**

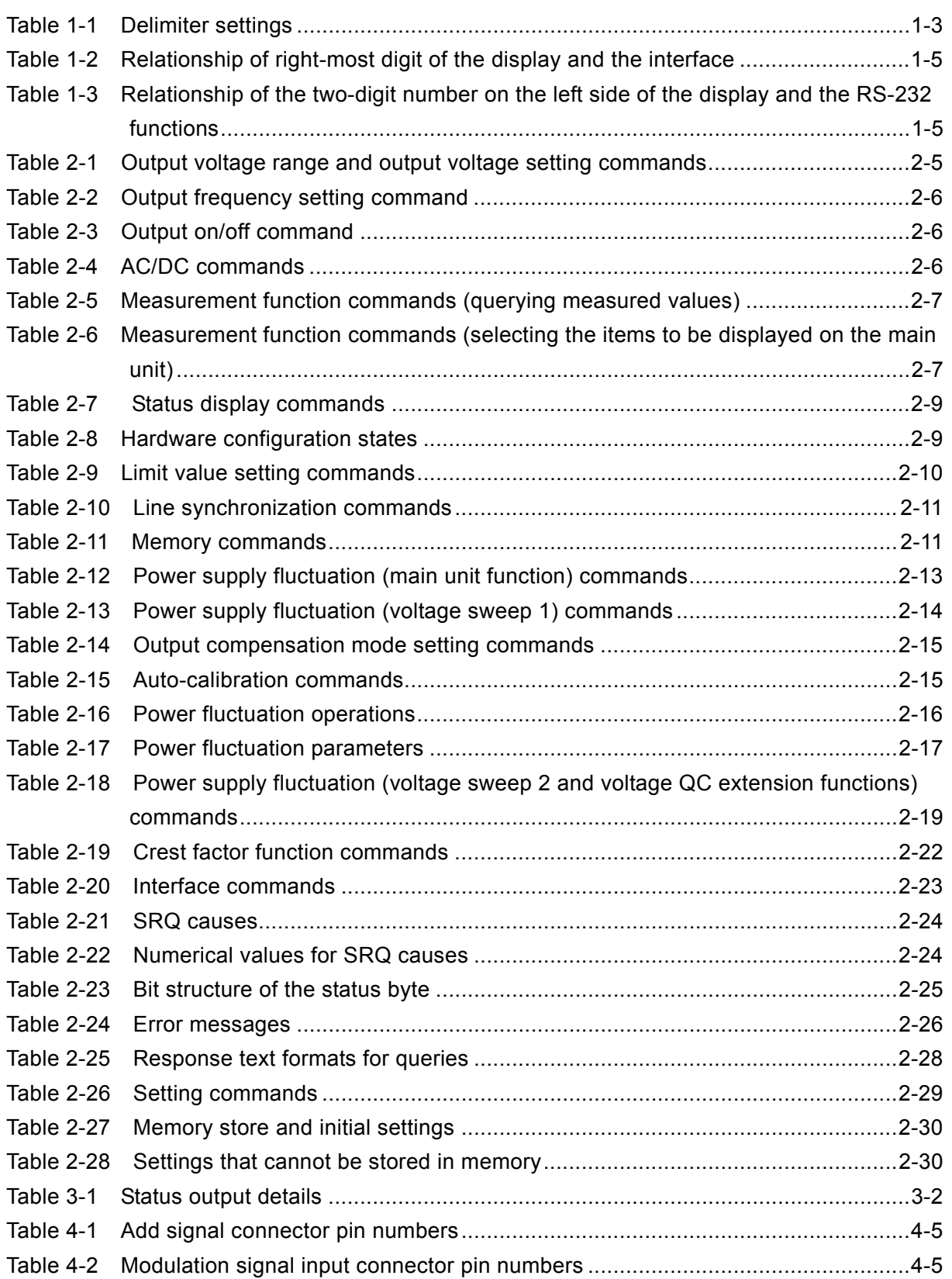

# **1. Preparation for Use**

![](_page_8_Picture_34.jpeg)

# **1.1 Connecting the interface cables**

Connect a GPIB or RS-232 interface cable to the interface panel of the main unit. The connector on the main unit is equipped with holes that accept screws to hold the cable in place. Use an interface cable that has a connector that is equipped for screws. The connectors on the main unit are described below

#### ● GPIB

24-pin connector (receptacle) (DDK 57LE-20240 or equivalent; M3.5 set screws)

#### ● RS-232

D-sub 25-pin connector (socket contact) (JAE DBLC-J25S or equivalent; M2.6 set screws)

## $\land$   $\,$  <code>CAUTION -</code>

- To prevent damage, turn off the power on the main unit before connecting a cable.
- To prevent unintentional disconnection of the connector, use screws to hold the connector in place.
- For both GPIB and RS-232, metal shell-type connectors are used as a measure against external noise. Use metal shell connectors on the interface cable as well to reduce the effects of external noise.

# **1.2 Main unit settings**

To enable external control, turn on the main unit power and set the parameters required to enable external control. The parameters are set by using the controller section of the main unit.

First, use an interface cable to connect the external device to the GPIB or RS-232 connector, and then set the required parameters.

The parameters do not change when the power is turned off and are not affected by memory store or retrieve.

# **1.2.1 GPIB settings**

Set the "Address" and the "Transmission delimiter". In the setting state, use the left and right arrow keys  $\left[ \begin{array}{c} \bullet \\ \end{array} \right]$   $\left[ \begin{array}{c} \bullet \\ \end{array} \right]$  to move to the specified digit and then use the modifier dial to adjust the parameter value.

### Operating procedure

Press the ADRS button. The light lights up to indicate the setting state. Lit lights are indicated by shading in the figure.

The current address and delimiter settings are displayed.

![](_page_10_Figure_11.jpeg)

Select an address value of from 0 to 30. For the delimiter, select either 0 or 1. The default settings are 2 for the address and 0 for the delimiter.

![](_page_10_Picture_151.jpeg)

![](_page_10_Picture_152.jpeg)

Select values for the address and the delimiter and then press the  $\mathsf{ENTER}$  key. The light turns off and the setting state ends.

Notes

 The LCL light is lit when the unit is in local operation mode. The light is not lit when the unit is in remote operation mode via GPIB or RS-232, and the unit cannot be operated from the panel (except for operation of the  $[LL]$  key).

![](_page_11_Figure_3.jpeg)

 $\bullet$  To change the operating mode from remote via GPIB to local via panel keys, press the  $\lceil$  LCL key. However, in the local lockout mode (LLO), the LCL key is disabled. When the unit is in the local lockout mode, the LCL light is blinking.

## **1.2.2 RS-232 settings**

The settings for "Interface selection", "Transfer speed", "Transmission delimiter", "Stop bits", "Parity", and "Character length" are described here. After selecting the setting mode, Use the left and right arrow keys  $\left[\begin{array}{c} \bullet \\ \end{array}\right]$  to move to the relevant digit and then use the modify dial to adjust the parameter.

#### Operating procedure

Press the  $\mathcal{S}$  SEL key. The light lights up to indicate the setting mode.

The current parameter setting is displayed.

![](_page_11_Figure_10.jpeg)

#### • Interface selection

The single digit on the right side of the display indicates the interface that is currently selected. If the RS-232 interface is being used, the digit on the right side is set to a value from 2 to 7. If the ES4474A Remote Terminal is being used, the digit is set to 1. The default setting is GPIB.

| Value of the first digit on<br>the right side of the<br>display | Interface               |            | Comments                                               |
|-----------------------------------------------------------------|-------------------------|------------|--------------------------------------------------------|
|                                                                 | GPIB and panel          |            | The default mode setting value is 0.                   |
|                                                                 | ES4474A Remote Terminal |            | RS-232 and ES4474A cannot be used at<br>the same time. |
| $\mathcal{D}$                                                   |                         | 300 bps    |                                                        |
|                                                                 |                         | 600 bps    |                                                        |
|                                                                 | RS-232                  | $1200$ bps | Select according to the transfer speed                 |
|                                                                 |                         | $2400$ bps | (baud rate).                                           |
| 6                                                               |                         | $4800$ bps |                                                        |
|                                                                 |                         | $9600$ bps |                                                        |

Table 1-2 Relationship of right-most digit of the display and the interface

#### ● RS-232 functions

The two digits on the left side of the display are a code that represents the RS-232 function. The transmission delimiter, stop bits, parity, and character length are set. The default setting value is 0.

![](_page_12_Picture_151.jpeg)

![](_page_12_Picture_152.jpeg)

Example: A 0 value for the left-most two digits (default setting) indicates the following settings.

![](_page_12_Picture_153.jpeg)

- Notes

- RS-232 and GPIB cannot be used at the same time. It is necessary to select which interface to use.
- The default mode (the mode set when the product was shipped) is GPIB.
- RS-232 and the Remote Terminal (ES4474A) cannot be used at the same time.
- When the unit is set for remote operation by GPIB, all of the keys other than the LCL (local mode) key in the controller section and the OUTPUT "ON" and "OFF" keys are disabled.
- When RS-232 is selected, all keys other than the RS-232 "SEL" key in the controller section and the OUTPUT "ON" and "OFF" keys are disabled.

#### Interface parameters

The parameters related to the interface are kept in main memory until reset (memory battery backup). In the case described below, however, they are forcibly returned to the default settings when the main unit is powered up.

• The parameters are reset to the default values if the backup data is lost or corrupted, as may happen when the unit is not used for a long time. That can also happen if the backup battery deteriorates. **IF** Refer to 6 Maintenance, in the instruction manual for the main unit.

Differences between the RS-232 and GPIB interfaces

Control with the GPIB differs from control with the RS-232 in the ways listed below.

- Parallel connection of devices is not possible.
- Data communication is one-to-one, so no addresses are set.
- No service request (SRQ) functions are available.
- No remote/local functions are available.

## **1.2.3 RS-232 connector wiring**

There is no standard cable for RS-232 as there is for GPIB, so the connection must be made according to the specifications of the equipment you are using.

An example of connecting this product to data terminal equipment is shown below. Check the equipment specifications well before making the actual connection.

## -  $\land$  **CAUTION**

Do not connect anything to pin 9 or pin 10 of the connector of this product.

![](_page_14_Figure_1.jpeg)

Figure 1-1 Connector wiring (minimal)

![](_page_14_Figure_3.jpeg)

Figure 1-2 Connector wiring (wiring for checking mutual connection)

![](_page_14_Figure_5.jpeg)

![](_page_14_Figure_6.jpeg)

Ground pin 1 and signal ground pin 7 are not isolated within this product.

# **2. Interface Control Commands**

![](_page_16_Picture_179.jpeg)

# **2.1 Overview**

Control commands from an external source are sent via the interface and used to control the main unit operation.

Select the interface to be used for transferring commands and perform the necessary wiring and main unit setup.  $\overline{\mathbb{G}}$  1.2 Main unit settings.

To provide time for the internal circuits to stabilize, no commands are accepted from the interface until about 10 seconds after the power is turned on. Please note that the program is halted if a command is sent during that time.

The commands that can be used with this product and simple examples of using them are listed below.

Notes

Commands from the interface are not accepted for about 10 seconds after the power is turned on.

# **2.2 Main unit functions and extension functions**

The interface enables command control of nearly all of the operation and setting functions that can be controlled from the controller section of the main unit (main unit functions).

The interface also makes it possible to use functions that can only be controlled by command (extension functions).

The extension functions enable an enhanced power fluctuation tests (recurring fluctuations) and output of clipped sine waveforms (crest factor function).

## **2.3 About the commands**

The commands are the same for GPIB and RS-232.

Commands comprise a header that indicates the setting function and a parameter part that indicates the setting information.

Character case is disregarded in the header.

# **2.3.1 Setting commands and query commands**

The two types of commands are setting commands and query commands.

The setting commands are used to configure functions and set numerical values. The query commands are used to read setting information and calculated values, etc.

Most setting commands can be changed to query commands by beginning the command with a question mark (?). The response is the setting information that is being queried.

Example:

![](_page_18_Picture_97.jpeg)

Notes

- Some setting commands do not have a corresponding query form.
- When a query command is received by this product, it determines the setting state and prepares to send it. The data is sent when a talker designation is received.

# **2.3.2 Command parameters**

The parameter value types for commands are real number, integer, boolean and no parameter.

![](_page_18_Picture_98.jpeg)

Notes -

If a character or numerical value other than specified for the parameter is used, a parameter error is issued.

### **2.3.3 Receive buffer**

This product has a receive buffer that holds 255 bytes (255 characters). Delimiters, spaces, tabs, and semicolons cannot be placed in the buffer.

Commands within the buffer size can be sent consecutively, but if commands that are longer than 255 characters are received, an input buffer overflow will occur, the input buffer will be cleared, and a buffer error will be issued and the commands will not be sent.

If a command header or parameters other than those specified are encountered by the command interpreter, that command and subsequent commands will be cleared from the input buffer and will not be executed. In that case, a header error or parameter error is issued.

## **2.3.4 Transmission of commands**

For query commands, only the command that is last sent in a transmission is effective; all query commands sent earlier are ineffective.

Example:

![](_page_19_Picture_113.jpeg)

When commands are sent during any of the operation states listed below, query commands will be accepted, but setting commands will not be accepted and an exclusion error will be issued.

- Voltage range switching operation
- Quick-change operation (OC)
- Auto-calibration

# **2.4 Commands (main unit functions)**

This section focuses on commands that have the same functions as key operations performed on the main unit. These commands are the same for both the GBIP and RS-232 interfaces.

However, functions indicated by the "SRQ" header are disabled when the RS-232 interface is used.

You can also insert spaces or semicolons between the command header and the parameters for ease of reading. The inserted spaces or semicolons do not affect operation.

# **2.4.1 Setting the output voltage range and output voltage**

![](_page_20_Picture_124.jpeg)

Table 2-1 Output voltage range and output voltage setting commands

\* For the three-phase system, the setting is the phase voltage. For the single-phase 3-wire system, the setteing is the line voltage.

RNG: Range

VLT: Voltage

Example: Set the output voltage range to 100 V and set the output voltage to 100 Vrms.

![](_page_20_Picture_125.jpeg)

- Setting a voltage that exceeds the output voltage of 150.0 V in the 100 V output voltage range generates a parameter error. In that case, set the output voltage range to 200 V. A parameter error is also generated if the set voltage that is sent according to the voltage setting exceeds the voltage limit. In that case, check the value of the voltage limit.
- Commands are not interpreted during the time the output voltage range is being switched. Thus, if a command that changes the range is followed by another command, an exclusion error is generated. The next command should be sent after checking the status byte to confirm completion of the range switching operation.
- $\bullet$  The parameter type of real number can be real number (E.g., 100.0), exponential notation (E.g., 1.00E+2), or integer (E.g., 100).

# **2.4.2 Output frequency setting**

![](_page_21_Picture_128.jpeg)

Table 2-2 Output frequency setting command

FRQ: Frequency

Example:Set the output frequency to 60.00 Hz.

Set the output frequency to 60.00 Hz. FRQ 60.00

Notes -

A parameter error is also generated if the set frequency that is sent according to the frequency setting exceeds the frequency limit. In that case, check the value of the frequency limit.

# **2.4.3 Switching output on and off**

![](_page_21_Picture_129.jpeg)

![](_page_21_Picture_130.jpeg)

OUT: Output

Example:Set output to on or off.

![](_page_21_Picture_131.jpeg)

## **2.4.4 Switching the output mode**

Table 2-4 AC/DC commands

| Header     | Function                             | Parameter setting 1         | Parameter form | Juerv |
|------------|--------------------------------------|-----------------------------|----------------|-------|
| <b>DCM</b> | Switch the mode between<br>AC and DC | $0: AC$ mode<br>$1:DC$ mode | Boolean        | Yes.  |

DCM: DC mode

Example: Set the mode to AC or DC.

![](_page_21_Picture_132.jpeg)

**APP** 

# **2.4.5 Measurement functions**

| Header                                           | Function                                                                                                    | Parameter setting                                                                                                    | Parameter form | Query      |  |  |  |
|--------------------------------------------------|----------------------------------------------------------------------------------------------------|----------------------------------------------------------------------------------------------------|----------------|------------|--|--|--|
| <b>MVL</b>                                       | of<br>the<br>result<br>voltage<br>Query<br>measurement                                                                                      | None                                                                                                    | None           | Query only |  |  |  |
| <b>MCU</b>                                       | of<br>result<br>the<br>Query<br>current<br>measurement                                                                                      | None                                                                                                    | None           | Query only |  |  |  |
| <b>MVA</b>                                       | Query the result of apparent power<br>measurement                                                                                           | None                                                                                                    | None           | Query only |  |  |  |
| <b>MWT</b>                                       | Query the result of the active<br>power measurement                                                                                         | None                                                                                                    | None           | Query only |  |  |  |
| <b>MPF</b>                                       | Query the result of power factor<br>measurement                                                                                             | None                                                                                                    | None           | Query only |  |  |  |
| <b>PEK</b>                                       | Select measurement of effective<br>value or peak value<br>Select the item to be displayed in<br>the measurement section of the<br>main unit | 0: Effective value<br>1: Peak value                                                                                                    | Boolean        | Yes        |  |  |  |
| <b>UVW</b>                                       | Select the phase to be measured<br>Select the phase to be displayed in<br>the measurement section of the<br>main unit                       | $0: L1(U)$ phase<br>1: L2 $(V)$ phase<br>$2: L3(W)$ phase<br>3: Between lines<br>$(L1 (U)-L2 (V))$<br>4: Between lines<br>$(L2 (V)-L3 (W))$<br>5: Between lines<br>$(L3 (W)-L1 (U))$ | Integer        | Yes        |  |  |  |
|                                                  | MVL: Measurement Voltage                                                                                                    | MPF: Measurement Power Factor                                                                                                    |                |            |  |  |  |
|                                                  | MCU: Measurement Current<br>PEK: Peak                                                                                                    |                                                                                                    |                |            |  |  |  |
| UVW: L1 (U)/L2 (V)/L3 (W)<br>MVA: Measurement VA |                                                                                                    |                                                                                                    |                |            |  |  |  |

Table 2-5 Measurement function commands (querying measured values)

MWT: Measurement Wattage

# Table 2-6 Measurement function commands (selecting the items to be displayed on the main

unit)

![](_page_22_Picture_222.jpeg)

DSP: Display

VWP: VA/Wattage/Power\_Factor

Examples of querying measured values for a single-phase system, a three-phase system, and a single-phase 3-wire system. For the three-phase system and the single-phase 3-wire system, the phase must be set.

#### • Single-phase system

Example: Measured value query

![](_page_23_Picture_140.jpeg)

#### Three-phase system and Single-phase 3-wire system

Example: Measured value query

![](_page_23_Picture_141.jpeg)

#### Notes -

● When querying voltage and current measurements, specify the effective value or peak value (PEK 0 for peak value) before sending the command.

- When querying measurements for three-phase systems and single-phase 3-wire system, specify the phase ("UVW 0" for L1 (U)) before sending the command.
- The PEK and UVW commands select the item to be displayed as well as the measurement to read.
- When "between lines" is set with the UVW command, the display values are as listed below.

![](_page_23_Picture_142.jpeg)

### **2.4.6 Status display**

The system state and configuration at the time the power is turned on can be known from the status display.

| Header     | <b>Function</b>                       | Parameter setting | Parameter<br>form | Query      |
|------------|---------------------------------------|-------------------|-------------------|------------|
| <b>IDX</b> | Outputs the model name                | None              | None              | Ouery only |
| VER        | Outputs the ROM version               | None              | None              | Query only |
| <b>OPR</b> | Outputs the hardware<br>configuration | None              | None              | Query only |

Table 2-7 Status display commands

IDX: ID code X

VER: Version

OPR: Operation

The model name response codes are explained below.

For the P-STATION/ES series:

ES2000S for when the master unit is an ES2000S unit or for a single-phase cabinet system

ES2000U for when the master unit is an ES2000U unit or for a three-phase cabinet system

For the ES-E series:

ES2000S for single-phase output models (ES020ES, ES040ES, and ES060ES)

ES2000U for the single-phase 3-wire output model (ES040ED) or the three-phase output model (ES060ET)

Querying the ROM version

![](_page_24_Picture_179.jpeg)

The hardware configuration states are listed in the following table.

For queries, total values for the item expressed in decimal form are output.

| Item                        | Numerical value<br>(decimal) | Bit         | Bit value | Meaning                    |
|-----------------------------|------------------------------|-------------|-----------|----------------------------|
| Signal input                | 128                          | Bit 7 (MSB) |           | External                   |
|                             |                              |             |           | Internal (normal)          |
|                             | 64                           | Bit 6       |           |                            |
|                             | 32                           | Bit 5       |           |                            |
| (Not used)                  | 16                           | Bit 4       |           | No meaning                 |
|                             | 8                            | Bit 3       |           | (fixed values)             |
|                             | 4                            | Bit 2       |           |                            |
|                             | 2                            | Bit 1       |           |                            |
| System                      |                              | Bit 0 (LSB) |           | Three-phase system         |
| configuration <sup>*1</sup> |                              |             |           | Single-phase 3-wire system |
|                             |                              |             |           | Single-phase system        |

Table 2-8 Hardware configuration states

\*1 With the three-phase/single-phase switching function, the output is as for a three-phase system, even if used in single-phase mode.

Querying the hardware configuration status Example:

Query the configuration state ?OPR

Response for a three-phase system or a single-phase 3-wire system with external input

OPR 153 (128+16+8+1, for a total of 153)

## **2.4.7 Setting limit values**

Limits can be set for the output voltage and output frequency setting ranges.

| Header     | Function                                                                   | Parameter setting     | Parameter form | Query      |
|------------|----------------------------------------------------------------------------|-----------------------|----------------|------------|
| <b>VUP</b> | Set the upper limit for voltage                                            | 0 V to 300.0 V        | Real number    | Yes        |
| <b>FUP</b> | Set the upper limit for<br>frequency                                       | 5.00 Hz to 1100.00 Hz | Real number    | <b>Yes</b> |
| <b>FLW</b> | Set the lower limit for<br>frequency                                       | 5.00 Hz to 1100.00 Hz | Real number    | <b>Yes</b> |
| <b>LMV</b> | Maximum output voltage<br>value for external signal input<br>(100 V range) | 0 V to 150.0 V        | Real number    | Yes        |
| <b>HMV</b> | Maximum output voltage<br>value for external signal input<br>(200 V range) | 0 V to 300.0 V        | Real number    | <b>Yes</b> |

Table 2-9 Limit value setting commands

VUP: Voltage Upper limit LMV: Low range Max Voltage

FLW: Frequency Lower limit

FUP: Frequency Upper limit HMV: High range Max Voltage

Example: Limit the maximum output voltage to 220 V in the maximum frequency to 65 Hz.

![](_page_25_Picture_159.jpeg)

- Setting a voltage upper limit value that is lower than the present setting generates a parameter error.
- Setting a frequency upper limit value that is lower than the present setting or lower than the frequency lower limit value that has already been set generates a parameter error.
- Setting a frequency lower limit value that is higher than the present setting or higher than the frequency upper limit value that has already been set generates a parameter error.
- For a three-phase system and a single-phase 3-wire system, the output voltage upper limit value is effective for the phase voltage of all phases.

## **2.4.8 Line synchronization**

The output frequency can be synchronized with the frequency of the commercial power supply to which the main unit is connected.

| Header | <b>Function</b>                                     | Parameter setting | Parameter<br>torm | Ouerv |
|--------|-----------------------------------------------------|-------------------|-------------------|-------|
| LSY    | Turn the line synchronization<br>function on or off | $0:$ Off<br>1: On | Boolean           | Yes   |

Table 2-10 Line synchronization commands

LSY: Line Sync.

Example: Set the line synchronization to on.

Set line synchronization on LSY 1

**Notes** 

- If the output frequency limit settings result in a frequency range that does not include 55 Hz, line synchronization is not set and an exclusion error is issued.
- The line synchronization function cannot be switched on or off if the equipment is in the output on state. Turn the output off before setting line synchronization.
- The frequency range for which line synchronization is possible is from 48 Hz to 62 Hz. Use the function within that range.

## **2.4.9 Memory**

Settings or modes can be saved to the built-in battery-powered backup memory of the equipment and retrieved from the memory. The memory has 121 addresses numbered zero through 120.

| Header     | <b>Function</b>                                       | Parameter setting            | Parameter<br>form | Query |
|------------|-------------------------------------------------------|------------------------------|-------------------|-------|
| <b>STO</b> | Save the current settings in<br>the specified address | 1 to 120<br>(memory address) | Integer           | None  |
| <b>RCL</b> | Retrieve settings from the<br>specified address       | 0 to 120<br>(memory address) | Integer           | None  |

Table 2-11 Memory commands

STO: Store

RCL: Recall

Example: Save the current setting values in memory address 2 and retrieve the content of memory address 2.

![](_page_26_Picture_165.jpeg)

Notes -

- When settings are stored in memory by command, the stored data does not change, even if operations are performed from the operation section of the main unit. For that reason, the equipment may operate in unexpected ways when the data is retrieved or there is a sudden change. When changing from interface control to manual control of a main unit, restoration of the default settings by "Restore from address 0" is recommended.
- The data stored in memory address 0 is the default settings. It is read-only and the default setting values cannot be changed.  $\mathbb{Q}$  Refer to 2.6.3 Memory store and initial settings.
- Memory address 1 is read each time the power is turned on. The settings that are normally used can be saved to this address, making it unnecessary to set them each time the equipment is used.
- The GPIB address and other interface parameters are not saved to or retrieved from the memory. **Refer to 1.2.1 GPIB settings.**
- Some settings cannot be saved to or retrieved from the memory LF Refer to 2.6.3 Memory store and initial settings.

## **2.4.10 Power fluctuation tests**

Various types of abnormal phenomena that occur in power lines are generated quantitatively and the immunity of the equipment to those phenomena is tested.

#### ■ Voltage quick-change (frequency unchanged)

Instantaneous changes in the state of the power supply are referred to as "quick-change" (QC).

An operation to restore the voltage to the voltage prior to a sudden change is performed a certain amount of time after the voltage is instantaneously interrupted, decreased, or increased by the output voltage quick-change function.

To perform the test, three settings must be made in advance: the QC voltage, the QC start phase, and the QC time. After the values have been set, set the QC enable mode and use the QC start command to perform the test.

The focus here is on functions that can be used by operations performed in the main unit, but extension functions can be used to perform tests that are more complex.  $\mathbb{Q}$  Refer to 2.5 Commands (extension functions).

![](_page_28_Picture_145.jpeg)

![](_page_28_Picture_146.jpeg)

QCE: QC Enable QCV: QC Voltage QCP: QC Phase QCS: QC Start QCT: QC Time QCB: QC Break

Example: Perform the sudden voltage change described below.

![](_page_28_Picture_147.jpeg)

- To perform a voltage quick-change, it is necessary to send the QCE 1 command to set the QC enable mode. Also, it takes some time after the QC enable mode is set for the main unit to enter the state in which QC operation is possible, so send the QCS command to begin QC operation from 1 to 2 seconds after sending the QCE 1 command.
- In the QC enable mode, the parameters cannot be changed. To change parameters, the mode must be canceled.
- An exclusion error results when any command is sent other than OUT, which sets the output to on or off during voltage quick change operation, QCE, which enables QC operation, or QCB, which ends the QC operation at the level of the time the command is received during voltage QC.

#### ■ Voltage sweep 1 (frequency variation)

"Sweep" (namely, linearly changing output voltage and output frequency over a set time) is performed by using the memory function and transition-time setting. Besides being possible to change voltage and frequency independently, it is also possible to change both simultaneously.

Table 2-13 Power supply fluctuation (voltage sweep 1) commands

| Header | <b>Function</b>                                             | Parameter setting | Parameter form | Juery |
|--------|-------------------------------------------------------------|-------------------|----------------|-------|
| TRT    | Set the transition time for<br>voltage and frequency change | $0 s$ to 99.9 s   | Real number    | Yes   |

TRT: Transition Time

Example: Perform a sweep (change) from an output voltage of 10 V and output frequency of 5 Hz to an output voltage of 100 V and output frequency of 200 Hz over a time of 30 seconds. It is assumed that the parameters after the change are saved to memory address 2.

Set the output voltage and frequency after change and set the output to on

![](_page_29_Picture_106.jpeg)

- Sending a command other than the OUT command for turning the output on or off during the transition will produce an exclusion error.
- If the output is not set to on when parameters are saved to memory, the output will be off when the parameters are retrieved from memory. Also, the output may be off, depending on the settings before and after retrieval from memory, and there may be a quick change without the sweep being performed.

## **2.4.11 Precision mode and high-stability mode settings**

Setting the output compensation mode is described here.

Setting the precision mode can suppress fluctuations in the output voltage with respect to changes in the load current to a low level. Setting the high-stability mode results in a slightly higher output voltage fluctuation, but stability with respect to the capacitive load is improved.

Table 2-14 Output compensation mode setting commands

| Header | <b>Function</b>                                                                         | Parameter setting | Parameter form | Ouerv |
|--------|-----------------------------------------------------------------------------------------|-------------------|----------------|-------|
| PRC    | Switch between the high-stability 0: High-stability mode<br>mode and the precision mode | 1: Precision mode | Boolean        | Yes   |

PRC: Precision

Example: Set the output compensation mode to the high-stability mode.

Set the high-stability mode PRC 0

# **2.4.12 Auto calibration (output-voltage calibration function)**

This function corrects the output voltage value that has been set to match the measured value. This makes it possible to compensate for the voltage drop in the output cable and the decrease in load regulation that occurs when the load is connected.

The correction coefficient is stored in internal memory with battery backup. The value does not change until the command is sent again.

![](_page_30_Picture_142.jpeg)

![](_page_30_Picture_143.jpeg)

CAL: Calibration

Example: Correct for a voltage drop. Enable auto-calibration CAL

- When the difference between the set value and the measured value is excessive or it is not possible to end the correction operation within a certain time, the correction coefficient is set to the default value (no correction) and the function exits. This case is likely to occur if the output voltage is relatively low (20 V or less).
- Auto-calibration cannot be performed when QC is enabled or the crest factor function is enabled. Disable those functions before sending this command.
- Auto-calibration cannot be performed for frequencies of less than 40 Hz. Sending this command in that case will produce an exclusion error

# **2.5 Commands (extension functions)**

This section focuses on commands for extended functions, which cannot be executed from the main unit alone.

The extended function commands make it possible to use output with repeatedly occurring voltage fluctuations and clipped sine wave output, etc.

# **2.5.1 Power fluctuation tests**

The test items that can be performed from the main unit controller and by control commands from the interface are listed in Table 2-16. For information on voltage sweep 1 and voltage quick-change, refer to "Power fluctuation tests" under "Main unit functions". La Refer to 2.4.10 Power fluctuation tests.

![](_page_31_Picture_178.jpeg)

![](_page_31_Picture_179.jpeg)

Configuration Main unit only: Operation from the controller of the AC power supply main unit Interface: Control via GPIB or RS-232

都

|                    | Operation                                                                                                    |                                   | Voltage<br>parameter                                      | Phase<br>Time parameters<br>parameters                                    |       |                                               |                                              | Repetit<br>ions        |                                        |                         |
|--------------------|----------------------------------------------------------------------------------------------------|-----------------------------------|-----------------------------------------------------------|---------------------------------------------------------------------------|-------|-----------------------------------------------|----------------------------------------------|------------------------|----------------------------------------|-------------------------|
| Operation<br>name  | Description                                                                                                    | Configura-<br>tion                | Start level<br>Stop level<br><b>[QC LEVEL</b><br>$A, B$ ] | <b>TTRANS</b><br><b>TRANS</b><br>TIME]                                    | $T_A$ | $T_{\rm R}$<br>[SWP TMA] [SWP TM B] [QC TIME] | $T_{Q1}$                                     | $T_{O2}$<br>[QC INTVL] | $\theta$<br><b>[OC PHASE]</b>          | n<br>[QCN]              |
| Voltage<br>sweep 1 | Change from the<br>start level to the<br>stop level one time                                                                | Main unit<br>only<br>ES.<br>4474A | $0$ to 300 V                                              | 0.0 <sub>to</sub><br>No parameters applicable to this operation<br>99.9 s |       |                                               |                                              | 1                      |                                        |                         |
|                    | Change from the<br>start level to level                                                                                     | Main unit<br>only                 | Not applicable                                            |                                                                           |       |                                               |                                              |                        |                                        |                         |
| Voltage<br>sweep 2 | A. Change From<br>level A to level B<br>and then from level<br>B to level A. Repeat<br>the last step any<br>number of times | ES.<br>4474A                      | 0 to 300 V                                                |                                                                           |       | 0.000 to 999.999 s                            | $0.1$ ms to<br>600 s<br>and $\infty$         | 1 ms to<br>999.999 s   | Not<br>applicable<br>unless<br>$T_A=0$ | 1 to 99<br>and $\infty$ |
|                    | Change from the start<br>level to level A.                                                                                  | Main unit<br>only                 |                                                           |                                                                           |       | Not applicable                                | $0.1ms$ to<br>600s                           | Not<br>applicable      |                                        | 1                       |
|                    | Voltage QC Return to the start<br>level after an arbitrary<br>amount of time.                                               | <b>ES</b><br>4474A                | 0 to 300 V                                                |                                                                           | case  | Set to 0 in either                            | $0.1 \text{ ms}$ to<br>600 s<br>and $\infty$ | 1 ms to<br>999.999 s   | 0 to $360^\circ$                       | 1 to 99<br>and $\infty$ |

Table 2-17 Power fluctuation parameters

Note: Concerning voltage and frequency change

Voltage sweep 1: Voltage and frequency can be changed simultaneously.

Voltage sweep 2: Voltage is changed but frequency is not changed.

Voltage QC: Voltage is changed quickly but frequency is not changed.

![](_page_33_Figure_1.jpeg)

#### Figure 2-1 QC voltage operation sequence pattern

#### Notes —

- The voltage QC  $T_{Q1} = \infty$  or  $T_{Q2}$  and voltage sweep 2 cannot be set from the main unit controller, and the value of n for voltage QC is fixed at 1.
- When memory is accessed for a sweep and one or more of the conditions listed below apply, the output is set to off, even if the output on setting is stored in memory.
	- ・The state is set output off prior to the memory access.
	- ・The output voltage range values are different before and after the memory access.
	- ・The line synchronization on/off settings are different before and after the memory access.
	- ・The QC enable mode is set either before or after the memory access.
	- ・The crest factor function is set to on either before or after the memory is accessed.
	- ・The output mode is different before and after the memory access.
- If the condition listed below applies when memory is accessed for a sweep, the QC (transition time 0) setting is effective, even if a transition time has been set.

・The precision/high-stability (compensation mode) setting is different before and after the memory access.

If an "OUT 0" command is sent during operation, operation is stopped at the level and frequency for the time at which the command is received.

 $\mathcal{A}$ 

#### ■ Voltage change (frequency unchanged): voltage sweep 2

Adding parameters to the output voltage QC function makes it possible to execute a change over a certain time (sweep) in addition to an instantaneous change in power supply voltage (QC). **Refer to 2.5.1 Power fluctuation tests.** 

| Header     | Function                                                                                            | Parameter setting                                       | Parameter<br>form | Query      |
|------------|----------------------------------------------------------------------------------------------------|---------------------------------------------------------|-------------------|------------|
| QCE        | Sets and cancels the QC/sweep<br>enable mode.                                                       | 0: Cancels enable mode<br>1: Sets enable mode           | Boolean           | Yes        |
| <b>QCP</b> | Set the QC start phase $(\theta)$ .                                                                 | to $360^\circ$<br>$0^{\circ}$                           | Real number       | Yes        |
| <b>QCT</b> | Set the QC (quick change/sweep)<br>time $(TQ1)$ .                                                   | $0.0001$ s to $600.00$ s                                | Real number       | Yes        |
| <b>QCF</b> | Set the QC (quick change/sweep)<br>time to infinitely large).                                       | 0: QCT enabled<br>1: QCT disabled<br>(infinitely large) | Boolean           | Yes        |
| <b>QCV</b> | Set the QC level A $(V_A)$ .                                                                        | 0 V to 300.0 V                                          | Real number       | Yes        |
| <b>QCA</b> | Set the QC level B $(V_B)$ .                                                                        | 0 V to 300.0 V                                          | Real number       | Yes        |
| <b>STA</b> | Set sweep Time A $(T_A)$ .                                                                          | 0.000 s to 999.999 s                                    | Real number       | Yes        |
| <b>STB</b> | Set sweep Time B $(T_B)$ .                                                                          | 0.000 s to 999.999 s                                    | Real number       | Yes        |
| QCI        | Set the interval time $(TO2)$ .                                                                     | 0.000 s to 999.999 s                                    | Real number       | Yes        |
| <b>QCN</b> | Set the number of repetitions (n).                                                                  | 1 to 99                                                 | Integer           | Yes        |
| <b>QCC</b> | Set the number of repetitions to<br>infinitely large.                                               | 0: QCN enabled<br>1: QCN disabled<br>(infinitely large) | Boolean           | <b>Yes</b> |
| <b>QCS</b> | Start the QC/sweep operation.                                                                       | None                                                    | None              | None       |
| <b>QCB</b> | Stop the QC/sweep operation at<br>the output level of the time at<br>which the command is received. | None                                                    | None              | None       |

Table 2-18 Power supply fluctuation (voltage sweep 2 and voltage QC extension functions) commands

![](_page_34_Picture_166.jpeg)

Г

Example: The voltage sweep 2 specified below is performed repeatedly

- Start level ( $V_{STR}$ ): 100 V
- $\cdot$  Level A (V<sub>A</sub>): 120 V
- $\cdot$  Level B (V<sub>B</sub>): 80 V
- Sweep time A  $(T_A)$ : 20 s
- $\cdot$  Sweep Time B (T<sub>B</sub>): 30 s
- ・Number of repetitions (n): 3
- Interval time  $(T<sub>O2</sub>)$ : 5 s

![](_page_35_Picture_144.jpeg)

Notes

The operation for when various commands are sent during voltage QC and voltage sweep 2 operation is as listed below.

Voltage QC

![](_page_35_Picture_145.jpeg)

#### Notes

- To perform a voltage sweep 2 and voltage QC operations, it is necessary to send the QCE 1 command to set the QC/sweep enable mode. Also, it takes some time after the QC/sweep enable mode is set for the main unit to enter a state in which the QC/sweep operation is possible, so send the QCS command to begin QC/sweep operation from 1 to 2 seconds after sending the QCE 1 command.
- In the QC/sweep enable mode, the parameters cannot be changed. To change parameters, the mode must be canceled.
- An exclusion error results when any command other than OUT, which sets the output to on or off, QCE, which enables or disables voltage QC operation, or QCB, which ends the QC operation at the level of the time the command is received is sent during voltage sweep 2 or voltage QC operation.
- The start level is the value of the output voltage level setting immediately before the start command is received.
- If the sweep time setting is  $T_A = 0$  or  $T_B = 0$ , a quick-change is performed on the output voltage. If the setting is  $T_A = 0$ , it is possible to set the phase angle at which the quick-change occurs.
- For three-phase system and single-phase 3-wire system, the voltage is set to the same value for each phase.
- For three-phase system and single-phase 3-wire system, the QC start phase is defined relative to the phase of the L1 (U) phase voltage. Also, the quick-change occurs at the same time for the three phases.

#### Use of related options

The related options can be used to perform other types of power fluctuation tests. For more information, refer to the instructions for each option.

#### ES0406D Immunity Test Software:

This option supports various types of immunity testing with generation of clipped sine waves, superimposition of harmonics, generation of voltage with QC phase, and generation of phases with sudden voltage change, etc.

### **2.5.2 Crest factor (CF)**

This function is for clipping the output voltage sine wave of a single-phase system. The clipping factor (CF, the ratio of the peak value to the effective value of the output waveform) can be set to an arbitrary value in the range from 1.10 to 1.41 with a resolution of 0.01.

The setting is effective only when the crest factor function has been enabled.

The function cannot be switched on or off and the setting value cannot be changed when the equipment is in the output on state.

The effective output voltage remains constant, even if the value of crest factor is changed.

![](_page_37_Figure_6.jpeg)

Figure 2-2 Crest factor setting waveform

| Header     | Function                                                         | Parameter setting                | Parameter<br>form | Ouerv |
|------------|------------------------------------------------------------------|----------------------------------|-------------------|-------|
| <b>CFM</b> | Switch the crest factor function<br>between enabled and disabled | 0: Disabled<br>1: Enabled        | Boolean           | Yes   |
| CFL        | Set the crest factor value                                       | 1.10 to 1.41<br>Resolution: 0.01 | Real number       | Yes   |

Table 2-19 Crest factor function commands

CFM: CF Mode

CFL: CF Level

Example: Set the crest factor to 1.30.

Set the crest factor to 1.30 CFL 1.30

Enable the crest factor function. CFM 1

 $\mathcal{A}$  and  $\mathcal{A}$ 

Notes

- The crest factor function cannot be enabled or disabled and the crest factor value cannot be changed in the output on state. Set the output off state before changing the settings.
- The crest factor function cannot be enabled or disabled in the QC enabled state. Disable QC before changing the crest factor function setting.
- The auto-calibration function cannot be used when the crest factor function is enabled.
- The crest factor function can be used only for single-phase systems.
- Sending a QCE command to enable QC or sending a CAL command to begin auto-calibration when the crest factor function is enabled will produce an error.

### **2.5.3 Interface commands**

The interface commands set the state of the main unit and the output format for queries.

| Header     | Function                     | Parameter setting Parameter form |         | Ouerv      |
|------------|------------------------------|----------------------------------|---------|------------|
| <b>SRQ</b> | Set the SRQ mask             | $0$ to 63                        | Integer | Yes        |
| <b>STS</b> | Serial poll status           | None                             | None    | Ouery only |
| <b>ERS</b> | Error status                 | None                             | None    | Query only |
| <b>HDR</b> | Response code header control | 0: header off<br>1: header on    | Boolean | Yes        |

Table 2-20 Interface commands

SRQ: Service Request

STS: Status

ERS: Error Status

HDR: Header

### **2.5.4 Service requests (SRQ)**

The service request (SRQ) function provides an interrupt by an external computer or other device when any of the SRQ causes specified for this product occur.

This function is effective only when the GPIB interface is used.

The SRQ causes for this equipment are listed in Table 2-21.

| SRQ cause                           |                                                                                                    |  |
|-------------------------------------|----------------------------------------------------------------------------------------------------|--|
|                                     | The three busy states are listed below.                                                                                  |  |
|                                     | • Output voltage range switching operation                                                                               |  |
| Busy state ends                     | • Quick-change $(QC)$ operation                                                                                          |  |
|                                     | • Auto-calibration operation                                                                                             |  |
|                                     | The data output preparation complete state is listed<br>below.                                                           |  |
| Data output preparation<br>complete | • It is the state in which the preparation for<br>response data output for a query command<br>(?MVL, etc.) has finished. |  |
| Error                               | When various types of errors occur                                                                                       |  |
| Overload                            | When an overload occurs                                                                                                  |  |

Table 2-21 SRQ causes

The SRQ is masked by specifying a numerical value that corresponds to each SRQ cause, as listed in Table 2-22.

For masked items, the SRQ does not send an interrupt to the controller, even if an SRQ cause occurs.

Table 2-22 Numerical values for SRQ causes

| SRQ cause                        | Value |
|----------------------------------|-------|
| Error                            |       |
| Data output preparation complete |       |
| Busy state end                   |       |
| Overload                         |       |

Example: Mask error and busy state end causes

Masked setting SRQ 34  $(32+2 = 34)$ 

#### Notes -

After masking, and SRQ is not issued, even if the causing event occurs, but the event that actually occurs is indicated by the status byte.

 $\sqrt{d}$ 

## **2.5.5 Status byte**

When the serial poll status command is sent, the status byte represented as a decimal number as shown in Table 2-23 is output as the response data.

![](_page_40_Picture_146.jpeg)

![](_page_40_Picture_147.jpeg)

Example: Query the serial poll status

![](_page_40_Picture_148.jpeg)

- The values of status bytes bits 0, 1, and 4 through 6 are not cleared until the SRQ is canceled and the status byte is read with the ?STS command.
- The values of bits 2 and 3 do not change, even if the status byte is cleared.
- When an error occurs, a description of the error can be known from the numerical value in the response for the ?ERS query command.

### **2.5.6 Errors**

You can obtain a description of errors that have occurred by querying the error status. Information on the errors can be known from the total of the respective numerical values that represent the error descriptions that appears in the query response.

If an error occurs when the GPIB interface is being used, a service request is issued.

If you query the status with the error status query command ?ERS, a numerical value that indicates the error is output and the error status is canceled.

The error messages are listed in Table 2-24.

| Value | <b>Error Description</b>                                                                                                    |  |  |
|-------|----------------------------------------------------------------------------------------------------|--|--|
| 1     | Header error (The header that was sent is not in the list of commands.)                                                                                     |  |  |
| 6     | Parameter error (One of the conditions listed below applies to the parameters that were<br>sent.)                                                           |  |  |
|       | • Outside the specified range                                                                                                    |  |  |
|       | • Includes characters other than numerals and the decimal point.                                                                                            |  |  |
| 8     | Buffer error (A command that is longer than 255 characters was sent.)                                                                                       |  |  |
| 16    | Exclusion error (one of the following conditions applies)                                                                                                   |  |  |
|       | • One of the commands listed below was sent while the QC function was enabled<br>$(QCE 1)$ .<br>QCP, QCT, QCV, STA, STB, QCI, QCF, QCN, QCC, CFM, CAL, QCA  |  |  |
|       | • One of the commands listed below was sent while the CF function was enabled.<br>QCE, CAL                                                                  |  |  |
|       | • A setting command was sent during a voltage range switching operation.                                                                                    |  |  |
|       | • A setting command other than those listed below was sent during an auto-calibration<br>operation.<br>OUT, DSP, PEK, VWP, UVW                              |  |  |
|       | • A setting command other than those listed below was sent during a QC/sweep<br>operation.<br>OUT, QCE, QCB (for voltage sweep 1, a command other than OUT) |  |  |
|       | • One of the following commands was sent in the output on state.<br>CFM, LSY                                                                                |  |  |
|       | • A FRQ command was sent when line synchronization was on.                                                                                                  |  |  |
|       | • A CAL command was sent when the output frequency was less than 40.00 Hz.                                                                                  |  |  |
|       | • An LSY command was sent when the frequency range defined by the upper limit<br>and lower limit did not contain 55 Hz.                                     |  |  |
|       | • A RNG0 command was sent when the voltage range was set to 200 V and the output<br>voltage and QC level were set to values above 150 V.                    |  |  |
|       | • A UVW command was sent for a single-phase system.                                                                                                    |  |  |
| 32    | Auto-calibration error                                                                                                    |  |  |
|       | (Auto-calibration did not execute normally because of output overload, etc.)                                                                                |  |  |
| 64    | Output off error<br>(Output was turned off by the operation of a main unit internal protection circuit.)                                                    |  |  |
| 128   | Reserved                                                                                                    |  |  |
|       | (Do not use. Reserved for a future functional expansion.)                                                                                                   |  |  |

Table 2-24 Error messages

Example: Perform an error status query.

![](_page_42_Picture_77.jpeg)

# **2.5.7 Response codes for query commands**

The response code format for queries made using commands for which "query" is set is described here.

The header included in the response code varies according to the header control command (HDR).

If the header setting is "on", a numerical value is output after the header, following a single character space; if the setting is "off", only the numerical value is output.

Example 1: Set the response code header on. Set the header on HDR 1 Query the error status ?ERS If the return value is 6 ERS 6

Example 2: Set the response code header to off. Set the header to off HDR 0 Query the error status ?ERS

If the return value is  $6\qquad 6$ 

Г

# **2.6 Commands**

# **2.6.1 Query command quick-look table**

Table 2-25 Response text formats for queries

![](_page_43_Picture_677.jpeg)

\*1 Disabled for single-phase or in the CF on state

\*2 Depending on the range, the number decimal places may be 2.

 $*3$  The number of decimal places depends on the range. The exponent is always E+03.

# **2.6.2 Setting command quick-look table**

![](_page_44_Picture_356.jpeg)

#### Table 2-26 Setting commands

# **2.6.3 Memory store and initial settings**

| Setting                                                                                 | Default setting                     |                   | Corresponding   |                    |
|-----------------------------------------------------------------------------------------|-------------------------------------|-------------------|-----------------|--------------------|
|                                                                                         | (retrieved from address 0)          |                   | setting command |                    |
| Output voltage                                                                          | 0.0V                                |                   | <b>VLT 0.0</b>  |                    |
| Output voltage range                                                                    |                                     | 100 V range       |                 | $RNG$ 0            |
| Output frequency                                                                        |                                     | 50.00 Hz          |                 | FRQ 50.00          |
| Output on/off                                                                           |                                     | Off               | $*1$            | OUT <sub>0</sub>   |
| Output mode                                                                             |                                     | AC mode           |                 | DCM 0              |
| Switch between measured value display for effective                                     |                                     | Effective value   |                 | PEK 0              |
| value and peak value                                                                    |                                     |                   |                 |                    |
| Select display item from measured power, measured<br>power factor and frequency setting |                                     | Frequency setting |                 | VWP <sub>3</sub>   |
| Select phase to be measured                                                             |                                     | U phase           | $*2$            | UVW <sub>0</sub>   |
|                                                                                         | Voltage upper limit                 | 300.0             |                 | <b>VUP 300.0</b>   |
| Limit                                                                                   | Frequency upper limit               | 1100.00 Hz        |                 | FUP 1100.00        |
|                                                                                         | Frequency lower limit               | 5.00 Hz           |                 | FLW 5.00           |
| Maximum output voltage                                                                  | 100 V range                         | 100.0 V           | $*3$            | LMV 150.0          |
| for external signal input                                                               | 200 V range                         | 200.0 V           | $*3$            | HMV 300.0          |
| Line synchronization                                                                    |                                     | Off               |                 | LSY <sub>0</sub>   |
|                                                                                         | QC enable mode                      | Canceled          |                 | QCE <sub>0</sub>   |
| Voltage QC                                                                              | QC level A (QC voltage)             | 0.0V              |                 | OCV <sub>0.0</sub> |
| (frequency unchanged)                                                                   | QC start phase                      | $0^{\circ}$       |                 | QVP <sub>0</sub>   |
|                                                                                         | OC time                             | $0.1$ ms          |                 | QCT 0.0001         |
|                                                                                         | QC time infinitely<br>large setting | Disabled          |                 | QCF <sub>0</sub>   |
|                                                                                         | QC level B                          | 0.0V              |                 | $QCA$ $0.0$        |
|                                                                                         | Sweep time A                        | 0 <sub>ms</sub>   |                 | <b>STA 0.000</b>   |
| Voltage sweep<br>(frequency unchanged)                                                  | Sweep time B                        | $0 \text{ ms}$    |                 | STB 0.000          |
|                                                                                         | Interval time                       | $10 \text{ ms}$   |                 | <b>QCI 0.01</b>    |
|                                                                                         | Repetitions                         | 1 time            |                 | QCN 1              |
|                                                                                         | Infinite number of                  | Disabled          |                 | QCC 0              |
|                                                                                         | repetitions                         |                   |                 |                    |
| Voltage sweep                                                                           |                                     | 0.0 s             |                 | <b>TRT 0.0</b>     |
| (frequency variation) transition time                                                   |                                     |                   |                 |                    |
| Crest factor                                                                            | Enabled/disabled                    | Disabled          |                 | CFM <sub>0</sub>   |
|                                                                                         | Value                               | 1.41              |                 | <b>CFL 1.41</b>    |
| Precision/high-stability mode                                                           | Precision mode                      |                   | PRC 1           |                    |

Table 2-27 Memory store and initial settings

\*1: The output is necessarily turned off when the power is turned on, even if output on is stored in memory address 1.

\*2: This item is effective only for three-phase system or single-phase 3-wire system.

\*3: This item is effective only for operation with external signal input.

![](_page_45_Picture_192.jpeg)

![](_page_45_Picture_193.jpeg)

# **3. Status Output**

![](_page_46_Picture_19.jpeg)

# **3.1 Overview**

This function outputs a signal that indicates the operating state of the main unit. The output is at the high/low logic level at assigned pins of the CONTROL SIGNAL D-sub connector of this product.

This function is useful for sending main unit output states such as output on or off and the voltage range to an external device for display with large light indicators for safety purposes.

# **3.2 Use**

The mapping of the CONTROL SIGNAL D-sub connector pin numbers in the status signals are shown in Table 3-1.

The output level is in the level of TTL logic.

The output is updated at 20 ms intervals.

| Pin No. | <b>Status</b>                       |           |                |
|---------|-------------------------------------|-----------|----------------|
|         |                                     | H         |                |
|         | Signal input                        | External  | Internal       |
| 3       | AGC fault                           | Fault     | Normal         |
| 4       | Overload                            | Yes       | N <sub>0</sub> |
| 5       | None                                | None      | None           |
| 6       | QC/range switching/auto-calibration | Executing | Not executing  |
| 7       | Voltage range                       | 200 V     | 100 V          |
| 8       | Output                              | On        | Off            |
| 28      | Status GND signal                   |           |                |
|         | (Same potential as the chassis)     |           |                |

Table 3-1 Status output details

![](_page_47_Figure_10.jpeg)

(D-sub connector: view from the panel side)

![](_page_47_Figure_12.jpeg)

#### Internal circuit

The status circuit diagram is illustrated in Figure 3-2.

![](_page_48_Figure_3.jpeg)

Figure 3-2 Status output circuit

#### ■ Accessory connector

The D-sub connector of the cable for connecting the CONTROL SIGNAL to this product is included with the product.

Attention should be given to the items listed below when using the connector.

- The connector has solder pots for soldered connections. The connections should be soldered so that no excess solder flows out from the solder pots. Use a 40 W soldering iron.
- Use AWG 20 or thinner twisted wire. Strip the insulation from the wire to a length of from 2.8 to 3.3 mm. Covering exposed wire with an insulation tube prevents accidental contact.
- After completing the wiring, use the provided connector clamp to hold the wires in place and cover with the hood.
- When connecting the cable, insert the connector firmly and use screws to hold the connector and the hood of the connecting cable to the product in place.

## ! **CAUTION**

- Connector pins 2, 9, 10, 11, 18 through 27, 29, 36, and 37 output signals for extended functions, so do not connect anything to those pins.
- The connector that is provided with the product uses soldered connections. Unintended connection between adjacent pins, etc. may result in damage to the product or to equipment that is connected to the product.
- The status output is updated every 20 ms. The actual state of the main unit may vary during the time between updates.
- The output circuit is equivalent to 74HC04. Because the current is insufficient for powering the lamps and driving the relays, etc., connect an external driver circuit according to the required current.

# **4. Modulation Signal Input**

![](_page_50_Picture_31.jpeg)

# **4.1 Overview**

It is possible to add an external analog signal to the output voltage waveform (ADD function) by inputting an external analog signal. The external analog signal can be used for controlling the amplitude of the output voltage (VCA, voltage controlled amplitude). The external signal input is assigned to the CONTROL SIGNAL D-sub connector of the product.

The addition input can be used to output a signal that is generated by superimposing a pulse or harmonics on the normal sine wave output.

Also, the VCA function can be used to change the output voltage without operation of the main unit. That function is useful for performing tests such as "specified voltage  $\pm 10\%$ " on the production line.

The functions described above cannot be used when the main unit is in external input mode.

# **4.2 Addition input (ADD function)**

This function makes it possible to add (superimpose) an analog signal that is input to the addition input pin of the CONTROL SIGNAL D-sub connector to the output signal of the main unit. For the level of signal addition (superimposition), the 1 V input signal is in 10% proportion to the output voltage. The polarities of the add signal and the output voltage waveform are the same. The maximum value of the added signal is 40% (added input  $\pm$ 4 V).

The relationship of the add signal and the output voltage waveform is illustrated in Figure 4-1. The add signal is input to the U-phase signal input for a single-phase system and to the respective phase for a three-phase system and a single-phase 3-wire system.

![](_page_52_Figure_4.jpeg)

Figure 4-1 Relationship of the add signal and the output voltage waveform

### $\wedge$  **CAUTION** -

- Take care that the added input signal does not exceed  $\pm 4$  V.
- The frequency range for the added input signal is from 10 Hz to 1 kHz
- It is not possible to add a DC voltage.
- This function cannot be used when the main unit is in the external input mode.
- The input impedance of the added input signal pin is 20 k $\Omega$ . Use an added input signal source for which the impedance is sufficiently small relative to 20 k $\Omega$ .

# **4.3 Amplitude modulation input (VCA function)**

Amplitude modulation can be applied to the output voltage of the product by an analog signal input to the VCA input pin of the CONTROL SIGNAL D-sub connector.

The degree of modulation is  $+10\%$  (-10%) when the modulation input is  $+1$  V (-1 V). The degree of modulation remains constant, even if the output voltage changes.

The maximum degree of modulation is 40% (modulation input of  $\pm$ 4 V).

The relationship between the amplitude modulation signal and the output waveform is illustrated in Figure 4-2.

For a single-phase system, the amplitude modulation signal is input to the U-phase signal input. For a three-phase system and a single-phase 3-wire system, the modulation signal is input to the respective phase signal input.

![](_page_53_Figure_7.jpeg)

Figure 4-2 Relationship between the amplitude modulation signal input and the output waveform

### $\land$  **CAUTION**

- Take care that the modulation signal does not exceed  $\pm 4$  V.
- The frequency range for the modulation signal is from DC (direct current) to 100 Hz.
- This function cannot be used when the main unit is in the external input mode.
- The input impedance of the modulation signal pin is 20 k $\Omega$ . Use a modulation signal source for which the impedance is sufficiently small relative to 20 k $\Omega$ .

# **4.4 Connections**

| Pin | Signal             | Function                                                 |
|-----|--------------------|----------------------------------------------------------|
| 31  | ADD SIG $(L1 (U))$ | Single-phase system, three-phase system and single-phase |
| 13  | ADD GND $(L1 (U))$ | 3-wire system L1 (U) phase add signal input              |
| 33  | ADD SIG $(L2(V))$  | Three-phase system and single-phase 3-wire system L2     |
| 15  | ADD GND $(L2 (V))$ | (V) phase add signal input                               |
| 35  | ADD SIG $(L3(W))$  |                                                          |
| 17  | ADD GND $(L3(W))$  | Three-phase system L3 (W) phase add signal input         |

Table 4-1 Add signal connector pin numbers

Table 4-2 Modulation signal input connector pin numbers

![](_page_54_Picture_85.jpeg)

Each ground signal (GND) has the same potential as the chassis.

![](_page_54_Figure_7.jpeg)

Figure 4-3 Pin number arrangement of the CONTROL SIGNAL D-sub connector

#### ■ Accessory connector

The D-sub connector of the cable for connecting the CONTROL SIGNAL to this product is included with the product.

Attention should be given to the items listed below when using the connector.

- The connector has solder pots for soldered connections. The connections should be soldered so that no excess solder flows out from the solder pots. Use a 40 W soldering iron.
- Use AWG 20 or thinner twisted wire. Strip the insulation from the wire to a length of from 2.8 to 3.3 mm. Covering exposed wire with an insulation tube prevents accidental contact.
- After completing the wiring, use the provided connector clamp to hold the wires in place and cover with the hood.
- When connecting the cable to the product, insert the connector firmly and use screws to hold the connector and the hood of the cable to the product in place.

### **1. CAUTION**

- Connector pins 2, 9, 10, 11, 18 through 27, 29, 36, and 37 output signals for extended functions, so do not connect anything to those pins.
- The connector that is provided with the product uses soldered connections. Unintended connection between adjacent pins, etc. may results in damage to the product or to equipment that is connected to the product.

# **5. If You Need Help**

![](_page_56_Picture_22.jpeg)

# **5.1 Overview**

If you think that a malfunction has occurred while using the product, refer to the troubleshooting information provided below to determine whether the problem is an actual malfunction or the result of error in operation or use or incorrect connection.

You can also refer to the troubleshooting section of the instruction manual for the main unit.

If none of those cases apply, product malfunction is a possibility. Continuing to use the product may result in secondary problems, so do not turn on the power and contact the NF Corporation or an authorized agent.

# **5.2 Troubleshooting**

#### Sending commands

![](_page_57_Picture_146.jpeg)

| Problem                                                                                                    | Cause or Condition                                                                | Explanation or Measures to Take                                                                                                    |
|----------------------------------------------------------------------------------------------------|-----------------------------------------------------------------------------------|----------------------------------------------------------------------------------------------------|
| Sending a setting<br>command has no effect                                                                   | Was the query command<br>received?                                                | Setting commands are not accepted when a<br>voltage range switching operation is in<br>progress, a QC/sweep operation is in<br>progress, or auto-calibration is in progress.<br>ត្រ<br>Refer to 2.3.4 Transmission of<br>commands.                                                                             |
|                                                                                                    | Does the command have<br>the query format?                                        | Some commands do not have a query form.<br><b>Let</b> Refer to 2.3.1 Setting commands<br>and query commands.                                                                                                    |
| There is no response to<br>a query                                                                           | Were query commands sent<br>consecutively?                                        | query commands, only<br>For<br>the<br>last<br>command sent in one transmission is valid.<br>ี โ∉ี<br>Refer to 2.3.4 Transmission of<br>commands.                                                                                                    |
| An "output on"<br>command is sent, but<br>the output is<br>immediately turned off<br>and cannot be turned on | Was the command sent<br>immediately after a voltage<br>range switching operation? | The protection circuit of the main unit may<br>function immediately after the operation is<br>completed, turning the output off.<br>$\mathbb{G}$ Refer to 2.5.6 Errors.<br>In that case, send an "output on" command<br>after a wait time or confirm that the output<br>state is on after sending the command. |

A specific command is sent

 $\overline{\phantom{a}}$ 

![](_page_59_Picture_208.jpeg)

 $\mathcal{A}$ 

#### Interface parameter problems

#### **E** Error and interface problems

![](_page_59_Picture_209.jpeg)

#### WABUN: (DA000066065-001)

If there are any misplaced or missing pages, we will replace the manual. Contact the sales representative.

#### NOTES

- Reproduction of the contents of this manual is forbidden by applicable laws.
- The contents of this manual may be revised without notice.
- Information provided in this manual is intended to be accurate and reliable. However, we assume no responsibility for any damage regarding the contents of this manual.
- We assume no responsibility for influences resulting from the operations in this manual.

Copyright 2018, **NF Corporation**

P-STATION/ES SERIES and ES-E SERIES INSTRUCTION MANUAL (INTERFACE)

## **NF Corporation**

6-3-20, Tsunashima Higashi, Kohoku-ku, Yokohama 223-8508 JAPAN Phone +81-45-545-8111 Fax +81-45-545-8191

![](_page_62_Picture_0.jpeg)